## **MATLAB**

### **MATLAB** - **MAT**rix **LAB**oratory

Versão: R12. (versão 6.0)

### **ESTRUTURA DO MATLAB**

Arquivos de comando tem extensão .m (M-files) e os arquivos de dados binários *default* tem extensão .mat (MAT-files).

Diretórios:

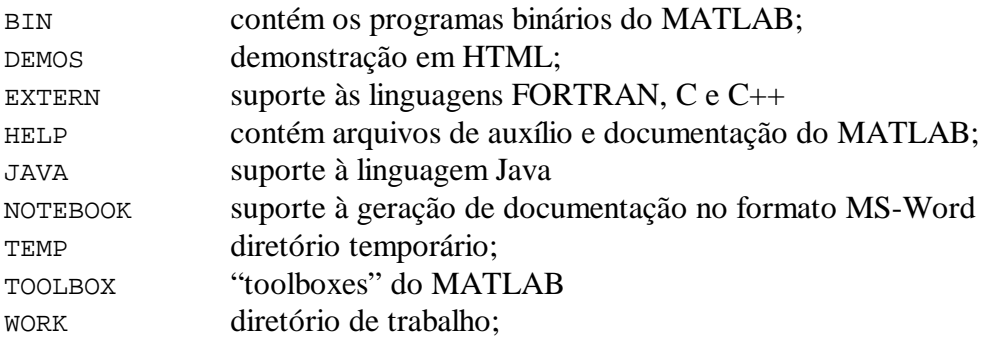

## **PARA EXECUTAR O MATLAB**

O prompt  $\Rightarrow$ 

 **No MATLAB, os comandos e variáveis escritos em letras maiúsculas são diferentes daqueles escritos em letras minúsculas ! Todos os comandos devem ser digitados em letras minúsculas. No** *help* **os comandos aparecem grafados em letras maiúsculas para melhorar a sua legibilidade.**

Sair do MATLAB, digitar o comando >> **quit** ou >> **exit** ou fechando o aplicativo como qualquer aplicativo Windows.

Para executar uma instrução do sistema Windows sem sair do MATLAB, digitar o comando precedido pelo sinal de exclamação. Exemplos:

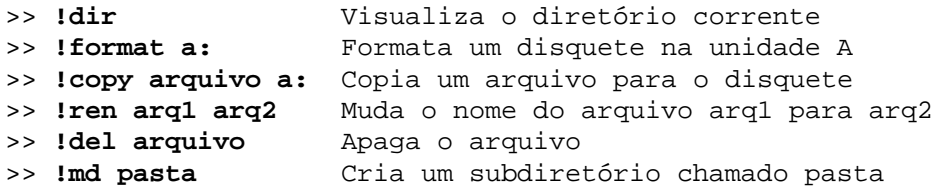

## **ELEMENTOS BÁSICOS**

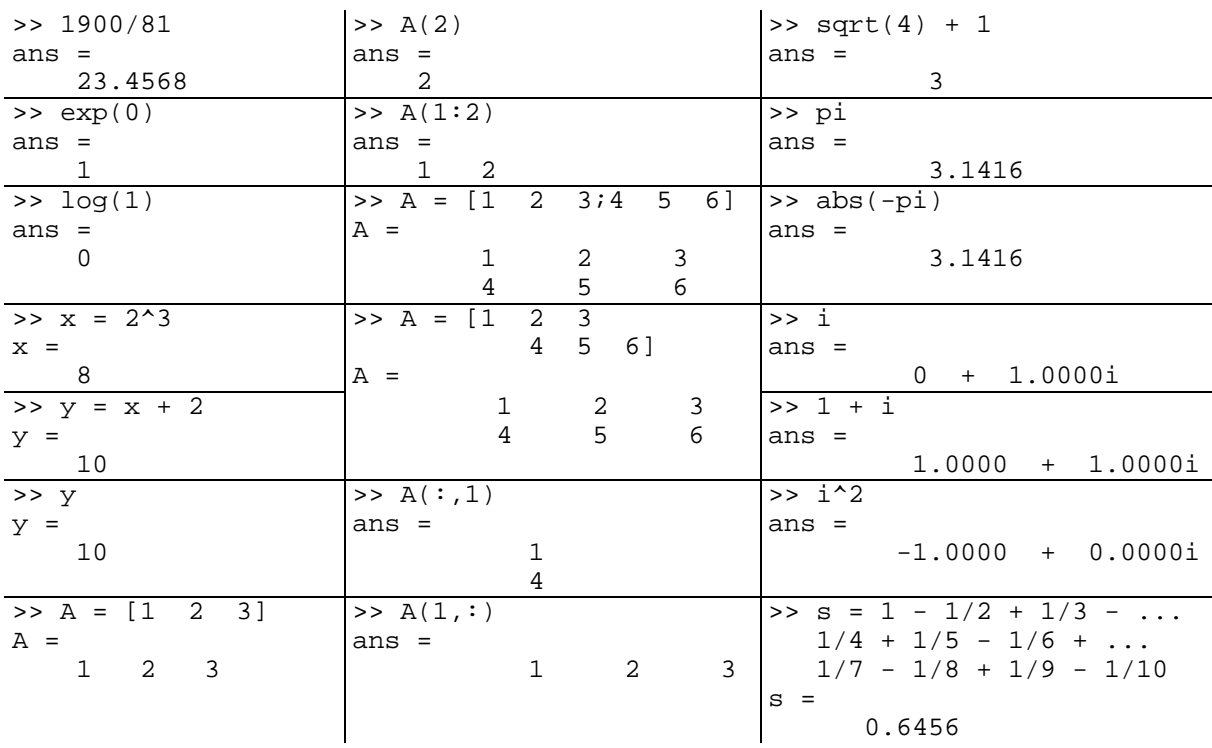

## **Operações aritméticas (exemplos):**

## **Operadores aritméticos:**

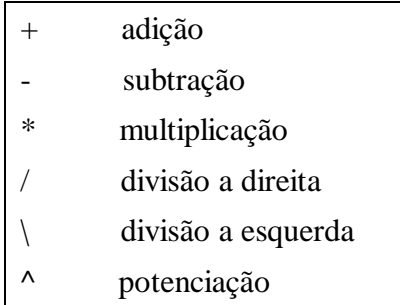

Observação:  $1/4 = 4 \1$  (= 0,25)

## **Exemplos de formatos de entrada de números:**

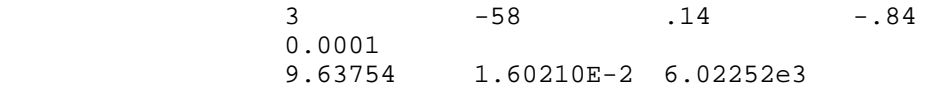

## **Formatos de saída de números: Formato padrão de saída (format short)**

Exemplo:  $>> x = [4/3 \t 1.234e-6]$  $x =$ 1.3333 0.0000

#### **Outros formatos:**

```
 >> format short e 
 >> x 
x = 1.3333e+000 1.2345e-006 
 >> format long 
 >> x 
x = 1.33333333333333 0.00000123450000 
 >> format long e 
 >> x 
x = 1.333333333333333e+000 1.234500000000000e-006
```
**Gravação do espaço de trabalho:**

>> **save**

salva todas as variáveis do espaço de trabalho corrente no arquivo chamado **matlab.mat**.

>> **save dados**

guardará os dados no formato binário no arquivo **dados.mat**. A extensão **.mat** é a padrão para arquivos de dados do Matlab.

A recuperação das variáveis após uma nova entrada no MATLAB se faz através da execução da instrução

>> **load**

Para recuperar as variáveis numa outra sessão de MATLAB, executar a instrução **load temp**.

A instrução **save temp X Y Z** salva o conteúdo das variáveis X, Y e Z no arquivo **temp.mat**.

O formato de arquivo **.mat** é binário. Se quisermos salvar o arquivo de dados no formato ASCII (texto puro) para utilizar em outros programas, digitar o comando

>> **save dados.dat X Y -ascii**

para salvar as variáveis X e Y no arquivo **dados.dat** no formato ASCII.

Quando o Matlab grava os dados no formato ASCII, ele utiliza o formato short e. No caso de carregamento de arquivo ASCII o Matlab cria uma única variável no espaço de trabalho com o nome do arquivo sem extensão.

# **CÁLCULO MATRICIAL**

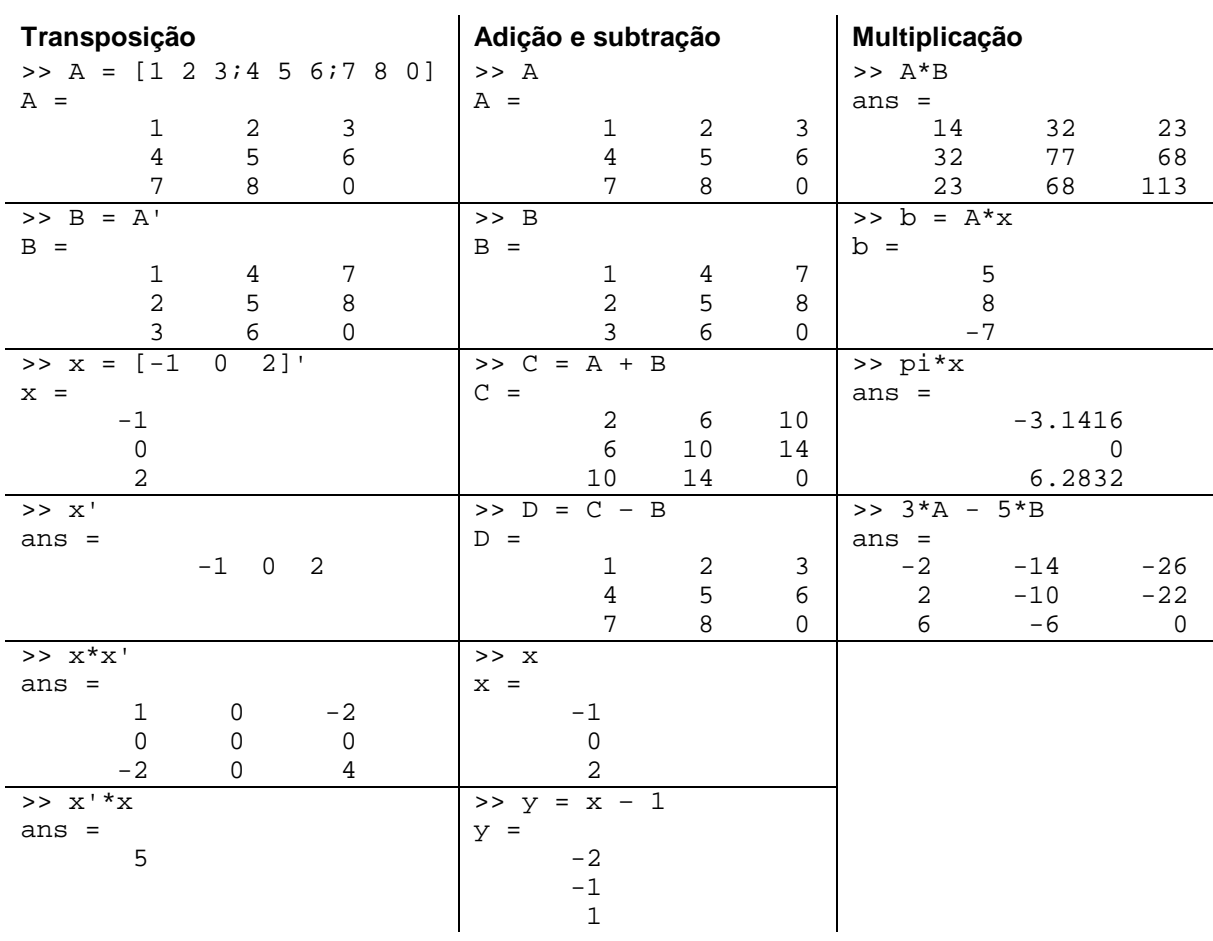

## **Divisão de matrizes**

Divisão à esquerda:  $X = A\setminus B$  é a solução de  $A^*X = B$ , pois  $X = A^{-1*}B$ Divisão à direita:  $X = B/A$  é a solução de  $X^*A = B$ , pois  $X = B^*A^{-1}$ 

Exemplos:

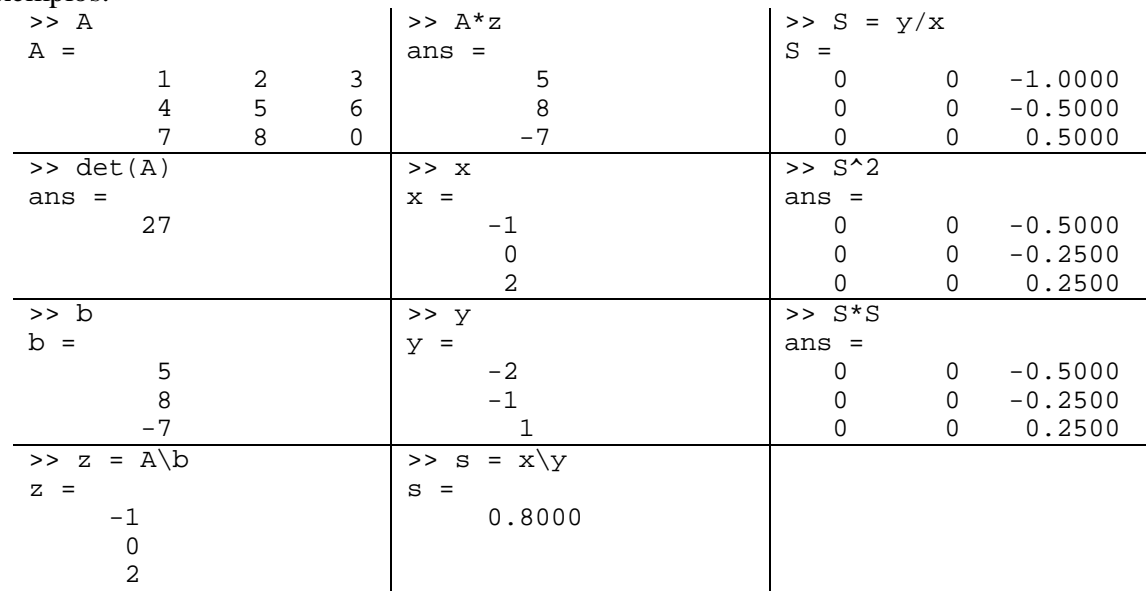

#### **Operações elementares sobre matrizes**

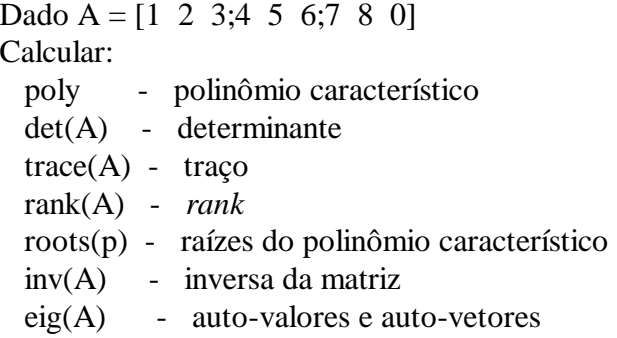

#### **Comandos para visualização das informações do espaço de trabalho.**

Exemplos: **>> who**  Your variables are: S ans s x y **>> whos**  Name Size Bytes Class<br>S 3x3 72 double S 3x3 72 double array<br>ans 3x3 72 double array ans  $3x3$  72 double array<br>s  $1x1$  8 double array  $\begin{array}{ccc} 1x1 & 8 & \text{double array} \\ 3x1 & 24 & \text{double array} \end{array}$  x 3x1 24 double array y 3x1 24 double array Grand total is 25 elements using 200 bytes

## **OPERAÇÕES SOBRE TABELAS**

Inicialmente, tratamos de operações sobre os elementos individuais das tabelas consideradas.

### **Adição e subtração de tabelas:**

Funcionam como adição e subtração de matrizes.

### **Produto e divisão de tabelas (elemento por elemento), adicionar o ponto:**

A.  $*B$  A.  $/B$  A.  $\Bbb B$ 

```
Exemplos: 
\Rightarrow x = [1 2 3]; y = [4 5 6];
>> z = x.*yz = 4 10 18 
\Rightarrow z = x. \y
z = 4.0000 2.5000 2.0000
```
#### **Potência de tabelas:**

 $\Rightarrow$  z = x.^y  $z =$  1 32 729  $>> z = 2.^{'}[x y]$  $z =$  2 4 8 16 32 64  $\gg$  z = x.^2  $z =$ 1 4 9

#### **Concatenação de tabelas e matrizes**

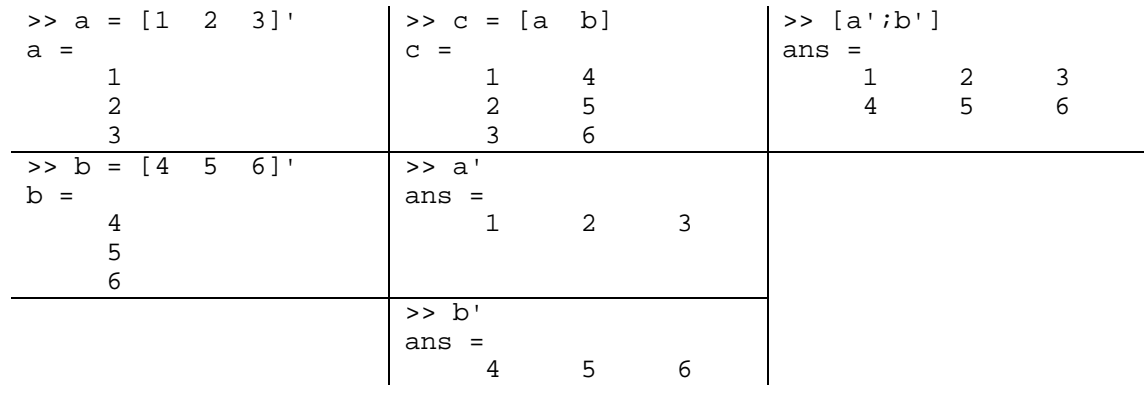

## **MANIPULAÇÃO DE VETORES E MATRIZES**

#### **Criação de vetores:**

```
>> x = 1:5 
x = 1 2 3 4 5 
>> y = 0: .1:1y = Columns 1 through 7 
                       0 0.1000 0.2000 0.3000 0.4000 0.5000 0.6000 
   Columns 8 through 11 
           0.7000 0.8000 0.9000 1.0000 
Exemplos: 
>> z = 0:pi/4:piz = 0 0.7854 1.5708 2.3562 3.1416 
>>u = 6:-1:1u = 6 5 4 3 2 1 
                                            >> u = (6:-1:1)'u = 6 
                                                    5 
                                                    4 
                                                    3
```
#### **Criação de vetores por número de pontos: função linspace**

```
>> k = \text{linspace}(-pi,pi,4)k = -3.1416 -1.0472 1.0472 3.1416
```
 2 1

# **Manipulação de matrizes:**

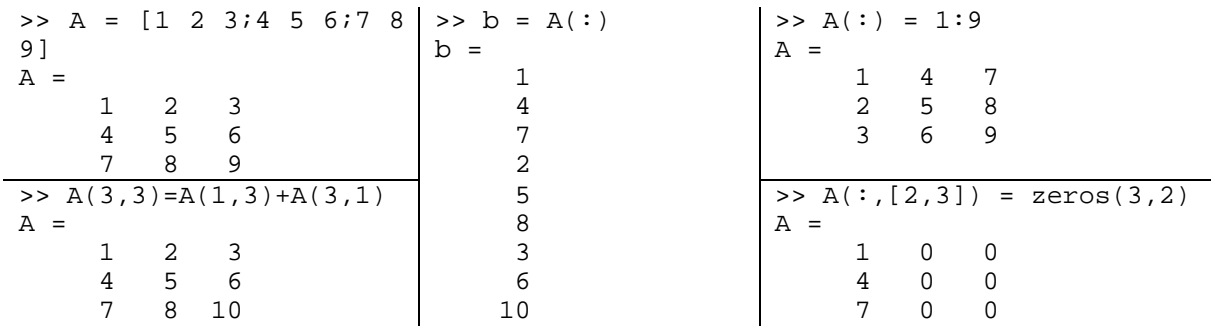

## **Matriz vazia:**  $x = [1]$

Exemplo de remoção de linhas e colunas de uma matriz:

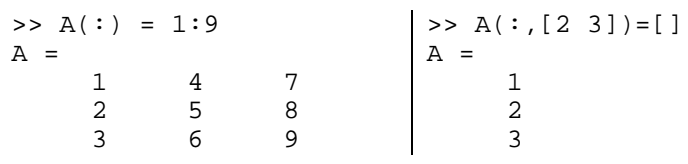

## Exemplos:

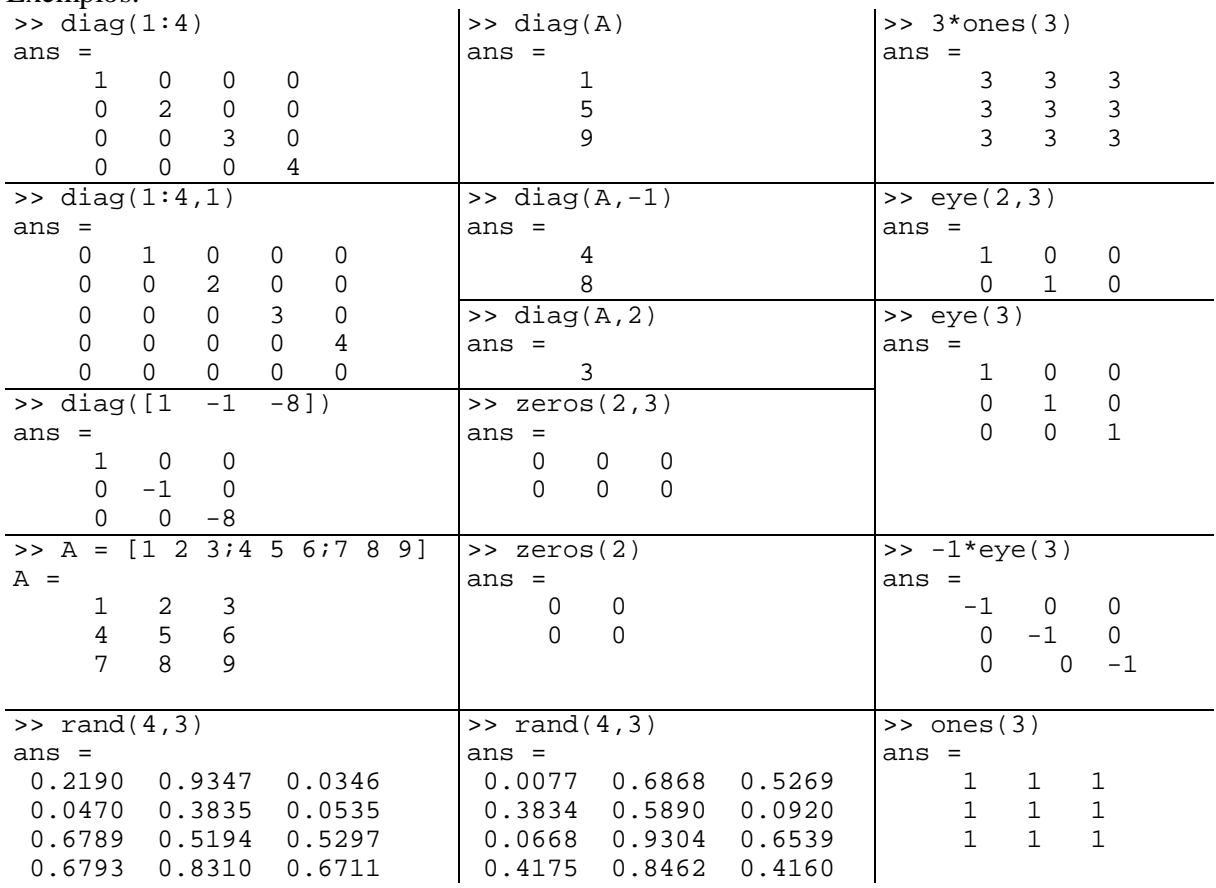

#### **Construção de matrizes a partir de outras matrizes.**

Exemplos:

```
>> A = [1 2;3 4] 
>> C = [A eye(2);ones(2) A^2] 
A =\begin{array}{ccc} 1 & 2 \\ 3 & 4 \end{array}3<sup>1</sup>C =\begin{array}{ccccccccc}\n1 & 2 & 1 & 0 \\
3 & 4 & 0 & 1\n\end{array} 3 4 0 1 
                                                       \begin{array}{cccc} 1 & 1 & 7 & 10 \\ 1 & 1 & 15 & 22 \end{array}1 15
                                                                                                                          \Rightarrow size(C)
                                                                                                                          ans = \frac{1}{4} 4 4
```
#### **GRÁFICOS NO MATLAB**

 Um dos recursos mais utilizados no Matlab é a sua capacidade de geração de gráficos em duas (2D) e três dimensões (3D), concomitante ou após o cálculo numérico.

O comando para desenhar gráficos x-y 2D é  $plot(x,y)$ , no qual x e y são vetores contendo os valores das variáveis x (eixo horizontal) e y (eixo vertical).

Exemplo:

Desenho de uma função senoidal com amplitude unitária, freqüência de 1000 Hz e ângulo de fase igual a zero.

```
\Rightarrow A = 1; f = 1000; p = 0; T = 1/f;
>> t = 0:T/100:5*T; s = A*sin(2*pi*f*t + p);>> plot(t,s); 
>> grid; title('Onda senoidal'); xlabel('Tempo (s)'); ylabel('Tensao (V)');
```
#### **PROGRAMAÇÃO NO MATLAB**

 O Matlab pode ser também utilizado como linguagem de programação com uma construção sintático semelhante à linguagem C. Ela possui declarações como laços, testes e desvios condicionais, manipulação de arquivos e objetos gráficos. Os programas são criados como scripts "m-files".

#### **Laços e Testes Conditionais**

O Matlab tem os testes condicionais padrões if-elseif-else. Por exemplo:

```
\Rightarrow t = rand(1);
>> if t > 0.75 
       s = 0;elseif t < 0.25s = 1;
    else 
       s = 1-2*(t-0.25);
    end 
>> s 
s =\Omega>> t 
t = 0.7622
```
Os operadores lógicos no Matlab são: <, >, <=, >=, == (igualdade lógica) e  $\sim$ = (não igual). Estes são operadores binários (tratados como números inteiros) que retornam os valores 0 (falso) e 1 (verdadeiro):

>> 5>3 ans = 1 >> 5<3 ans = 0  $>> 5 == 3$ ans =  $\overline{0}$ 

A forma geral da declaração if é:

```
if expr1 
    declarações 
elseif expr2 
    declarações 
 . 
 . 
 . 
else 
    declarações 
end
```
 Uma declaração if é sempre encerrada com uma declaração end. A identação é facultativa, porém, é recomendada o seu uso para tornar legível o programa.

 O Matlab possui dois tipos de laços: o laço for padrão (comparável ao laço for da linguagem C) e o laço condicional while.

 O laço for repete as instruções dentro do laço até que o índice contador do laço alcance a condição final:

```
>> for i=[1,2,3,4] disp(i^2) 
     end 
        1 
        4 
       \overline{9} 16
```
(Observe o uso da função disp, que exibe na tela o conteúdo do seu argumento). O laço for, tal como o bloco if, deve ser terminado com a instrução end. Este laço poderia ser expresso na forma mais comum:

```
>> for i=1:4 
       disp(i^2) 
     end 
       1 
        4 
       9 
      16
```
(lembre-se que 1:4 é equivalente a [1,2,3,4]).

O laço while é executado enquanto a condição expr for verdadeira:

>> x=1;

```
>> while 1+x > 1 
     x = x/2; end 
>> x 
x = 1.1102e-16
```
#### **Seleção de Casos (Switch)**

 O comando switch é utilizado quando desejamos selecionar (chavear) condicionalmente expressões porém, na forma de lista. O formato geral do comando switch é:

```
 SWITCH expr 
           CASE caso1, 
             declaração, ..., declaração 
           CASE {expr_caso1, expr_caso2, expr_caso_3,...} 
             declaração, ..., declaração 
 ... 
           OTHERWISE, 
             declaração, ..., declaração 
         END
```
 As declarações que seguem o primeiro CASE que corresponde à condição dada por expr são executadas. Quando uma expressão é um vetor (como no segundo CASE acima), basta um caso\_expr concordar com o expr da instrução switch. Se nenhum dos CASEs concordar com o expr do switch, então o caso OTHERWISE é executado (se existir). Apenas um CASE é executado e a seqüência de execução do programa prossegue após o END. Apenas as instruções entre o CASE concordante e o próximo CASE, OTHERWISE ou END são executadas. Diferentemente da linguagem C, a instrução SWITCH não executa o CASE seqüencialmente (de modo que não há necessidade da instrução BREAK).

```
switch ajuste(METODO) 
     case 'linear' 
        disp('Ajuste linear') 
     case 'exponencial' 
        disp('Ajuste exponencial') 
     case 'potencial' 
        disp('Ajuste potencial') 
     otherwise 
        disp('Ajuste desconhecido') 
     end
```
#### **Scripts e Funções**

 O script (também chamado de arquivo m ou m-file) é uma coleção de comandos Matlab escrito em arquivo texto cujo nome termina com a extensão ".m". Digitando-se o nome do arquivo m sem a extensão na área de trabalho do Matlab faz com que os comandos descritos nele sejam executados sequencialmente no Matlab. Para isso, é necessário que o arquivo m esteja em um subdiretório listado no caminho (path) do ambiente Matlab.

Por exemplo, suponha que o arquivo plotseno.m contenha as seguintes linhas:

```
x = 0:2 * pi/N:2 * pi;y = sin(h*x);plot(x,y)
```
Então, a seqüência de comandos na área de trabalho do Matlab:

 $>> N = 100; h = 5;$ >> plotseno

gerará a Figura 1.

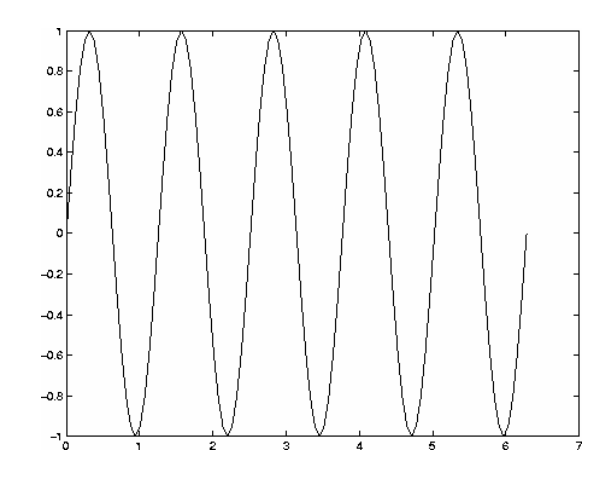

**Fig. 1** – Resultado da execução do arquivo m plotseno

 Como este exemplo mostrou, os comandos no script pode se referir a variáveis já definidas na área de trabalho do Matlab (as variáveis N e h chamadas em plotseno.m).

 Além dos scripts, as Funções são um tipo de arquivo m que permitem ao usuário criar novos comandos do Matlab. Uma função é definida como um arquivo m que começa com um cabeçalho na seguinte forma:

```
function [saida1, saida2,...] = nome_funcao(var1, var2,...)
```
 O restante do arquivo m consiste de comandos do Matlab que utilizam os valores das variáveis var1, var2, etc., para calcular o valor das variáveis saida1, saida2, etc. É importante observar que quando uma função é chamada, o Matlab cria um espaço de trabalho separado das variáveis da área de trabalho. Dessa forma, os comandos na função não podem se referir às variáveis (interativas) da área de trabalho, a menos que elas sejam passadas como argumentos da função (no lugar das variáveis var1, var2, etc.). Inversamente, as variáveis criadas dentro da função são apagadas quando a execução da função é terminada, exceto se elas forem passadas como argumentos de saída da função (variáveis saida1, saida2, etc.).

Um exemplo de uma função que calcula  $f(x) = \sin(x^2)$ . Os comandos são gravados no arquivo fcn.m (o nome da função no Matlab é o nome do arquivo m sem extensão).

```
function y = fcn(x)y = sin(x.^2);
```
(Observe o operador escalar .^ de modo que a função fcn retorna um vetor de mesma dimensão da variável x). Com esta função definida, podemos usar fcn como se fosse uma função intrínseca do Matlab:

```
>> x = (-pi:2*pi/100:pi)'; 
\Rightarrow y = sin(x);
\Rightarrow z = fcn(x);
\gg plot(x,y,x,z)>> grid
```
 O gráfico mostrado na Fig. 2 é o resultado do cálculo das função intrínseca do Matlab  $sin(x)$  e da função personalizada  $fcn(x)$ . Observe o uso do comando grid para desenhar uma grade pontilhada no gráfico.

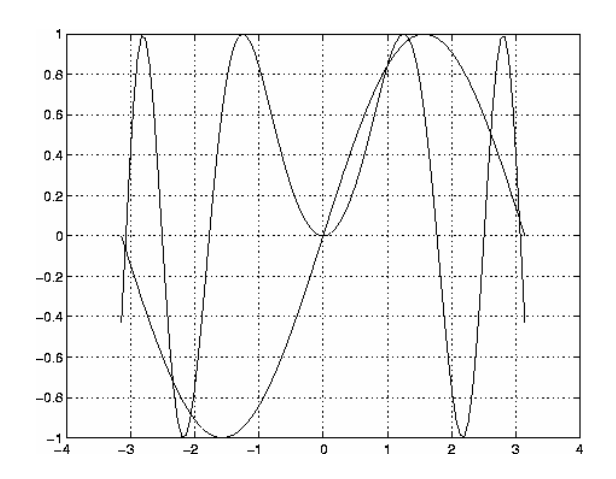

**Fig. 2** – Gráfico contendo duas curvas

#### **Um Exemplo de Aplicação de Função**

Pode-se observar na Fig. 2 que a função  $f(x) = sin(x^2)$  possui uma raiz entre 1 e 2 (na realidade, a raiz exata é x =  $\sqrt{\pi}$ , mas vamos ignorar esta informação neste momento). Um algoritmo que poderia ser utilizado para o cálculo da raiz dessa função não-linear seria o método da bisseção, que avalia a função e estabelece um intervalo no qual a função muda de sinal e, repetidamente, divide pela metade o intervalo até que a raiz esteja contida num intervalo tão pequeno quanto se desejar.

 Uma função implementando o método da bisseção ilustra algumas das principais técnicas de programação no Matlab. A primeira técnica importante, sem a qual uma rotina de bisseção não funcionaria, é a capacidade de passar o nome de uma função a outra função. Neste caso, a função bissecao (observar o nome da função sem acento til e cedilha) precisa saber o nome da função cuja raiz deseja-se calcular. Este nome é passado como uma variável texto e a função interna feval do Matlab é usada para se avaliar numericamente a função cujo nome seja fornecido como argumento da função feval. Assim, interativamente,

```
\gg fcn(2)
ans = 
    -0.7568 
e 
>> feval('fcn',2) 
ans = 
    -0.7568
```
são equivalentes (observe que são usados apóstrofos para delimitar uma variável texto). Uma variável também pode ser usada para atribuir o nome da função:

```
>> str = 'fcn' 
str = 
f 
>> feval(str,2) 
ans = 
    -0.7568
```
Para mais informações sobre como o Matlab manipula variáveis texto, digite help strings.

 O seguinte programa Matlab usa algumas facilidades de manipulação de texto do Matlab para passar o nome da função para bissecao. O sinal % indica que o restante da linha é comentário (e, portanto, ignorado na execução do programa).

```
function c = \text{bissecao}(fn, a, b, tol)c = \text{bissecao('fn',a,b,tol)}% 
    Esta funcao calcula a raiz da funcao fn no intervalo [a,b]
% com tolerancia tol. Admite-se que a funcao tenha uma única raiz 
% no intervalo [a,b]. 
% Avalia a funcao nos extremos e verifica se o sinal muda 
fa = fewal(fn,a);fb = fewal(fn,b);if fa*fb \geq 0 error('A funcao deve ter sinais opostos em a e b') 
end 
% A variavel OK e usada para sinalizar que o valor da raiz foi obtido 
% antes de comecar o metodo. 
OK = 0;% Divide o intervalo pela metade 
c = (a+b)/2;% Laco principal 
while abs(a-b) > 2*tol & ~OK % Observe o caractere de negacao ~
    % Avalia a funcao no valor medio 
   fc = fewal(fn,c);<br>if fa*fc < 0% A raiz esta a esquerda de c
      b = c;fb = fc;c = (a+b)/2;<br>elseif fc*fb < 0% A raiz esta a direita de c
      a = cifa = fc;c = (a+b)/2;% Chegamos na raiz
      OK = 1; end 
end
```
Considerando que o nome do arquivo m é bissecao.m, ele pode ser executado como:

```
>> x = \text{bissecao('fen', 1, 2, 1e-6)}x = 1.7725 
>> erro = sqrt(pi)-x 
erro = 
   -4.1087e-07
```
Podemos criar não somente novos comandos no Matlab usando arquivos m, mas também um sistema de ajuda (help) automático, colocando as linhas de comentário (%) no cabecalho do arquivo m. O comando help imprimirá as linhas de comentário do cabeçalho do arquivo m:

```
>> help bissecao 
% c = bissecao('fn',a,b,tol) 
% 
% Esta funcao calcula a raiz da funcao fn no intervalo [a,b] 
% com tolerancia tol. Admite-se que a funcao tenha uma única raiz 
% no intervalo [a,b].
```
 Observe que o nome da funcao 'fn' foi colocada entre apóstrofos no argumento da função bissecao.m. Na verdade, a variável fn já é uma variável texto, não necessitando estar delimitada por apóstrofos. O uso dos apóstrofos é um lembrete para que a variável seja passada como variável texto no ambiente de trabalho do Matlab. Observe também o uso da função error no início do programa. Esta função intrínseca do Matlab exibe o texto passado como seu argumento e encerra a execução do programa.

#### **Manipulação de Arquivos**

 A manipulação de arquivos na área de trabalho do Matlab normalmente é realizada pelos comandos save e load. Em programas, o Matlab possui comandos equivalentes aos da linguagem C. (fopen, fclose, fprintf e fscanf).

Para abrir um arquivo de leitura (entrada de dados), utilize o seguinte comando:

```
 fid = fopen('arquivo.dat','r')
```
no qual id é uma variável inteira que contém o endereço lógico do arquivo de leitura (' $r$ ') 'arquivo.dat'.

 Para ler os dados, utiliza-se o comando fscanf. Supondo que o arquivo de dados contenha uma coluna de valores no formato real; eles serão lidos de forma seqüencial pelo comando:

 $x = fscan f(fid, '$ f');

Terminada a leitura dos dados do arquivo fecha-se o arquivo com o comando:

```
 fclose(fid);
```
Para gravar um arquivo de dados, emprega-se a seguinte seqüência de comandos:

fid = fopen('arquivo qravacao.dat','w'); fprintf(fid, '%f', x);

Observe que o status do arquivo\_gravacao.dat é de escrita (gravação) ('w' - write).

 Ao terminar a leitura dos dados ou quando precisar ler novamente os dados, fecha-se o arquivo com o mesmo comando visto anteriormente:

fclose(fid);

## **TABELAS DE MATRIZES E FUNÇÕES ESPECIAIS NO MATLAB**

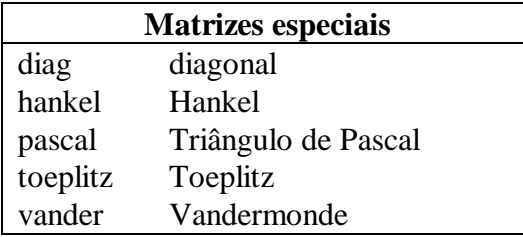

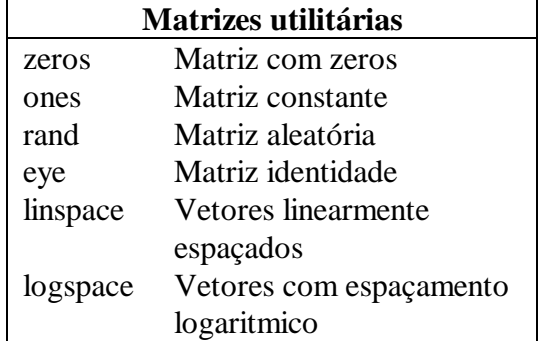

# **OPERADORES E FUNÇÕES BÁSICAS**

# **Operadores relacionais**

- < menor que
- $\leq$  menor ou igual a
- > maior que
- $>=$  maior ou igual a
- $==$  igual
- $\approx$   $\frac{6}{60}$  igual a

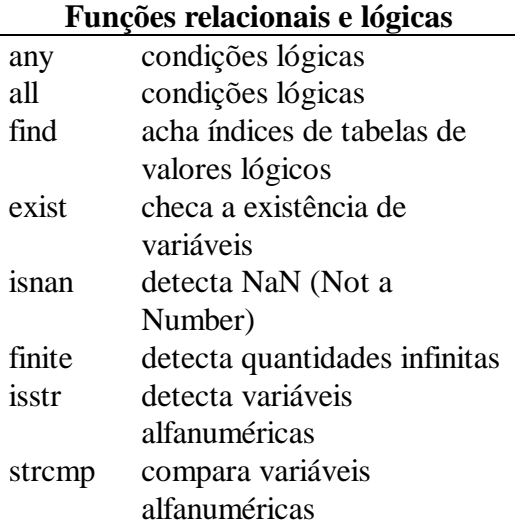

## **Operadores lógicos**

- & and
- | or
- $\sim$  not

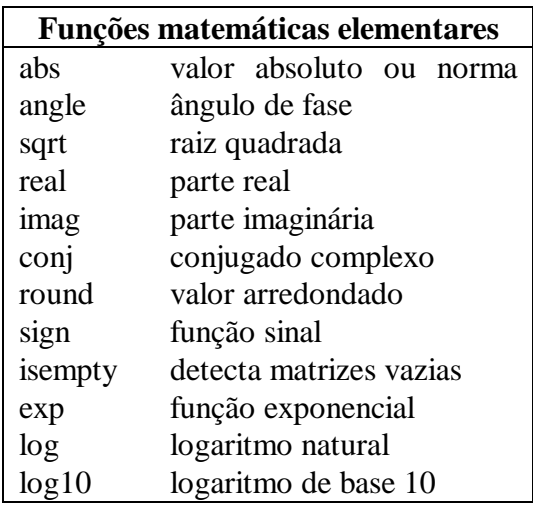

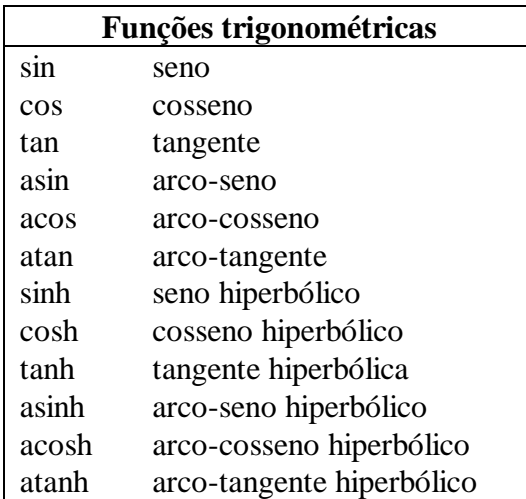

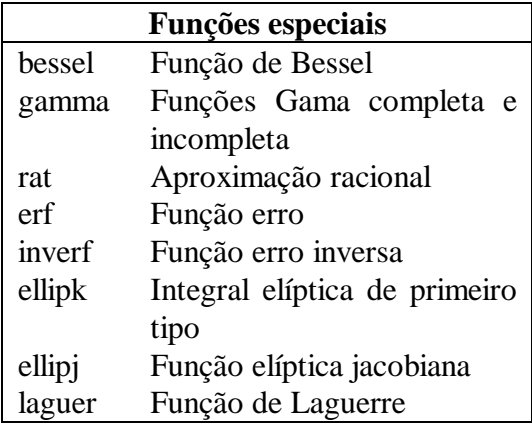